# **Special Education Child Count December 1, 2022**

**Software Instructions** 

## Due

12/1/22 Child Count
Due no later than December 15, 2022

6/30/23 Child Count Due no later than July 17, 2023

Contact: AOE Child Count team
(Cassidy Canzani, Brandon Dall, Andrew McAvoy)

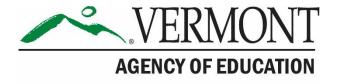

## **Table of Contents**

| GENERAL INFORMATION                          | 3        |
|----------------------------------------------|----------|
| Minimum System Requirements                  |          |
| Processor                                    |          |
| Operating system                             |          |
| Memory                                       | 3        |
| Hard disk space                              | 3        |
| Display                                      |          |
| Graphics                                     |          |
| Technical Support                            |          |
| Starting the Application                     |          |
| Downloading/Submitting Data                  |          |
| MAIN MENU OPTIONS                            |          |
| Child Count Main Menu – Quick Reference      |          |
| Work with Student Data                       |          |
| Add/Edit Student Records                     |          |
| Import Data                                  | 10<br>10 |
| Import Data from Child Count 2021 Data       |          |
| Import Excel Spreadsheet File                |          |
| Import Comma Delimited DocUSped Records      |          |
| Import Exited DocUSped Records               |          |
| Data Submission                              |          |
| Export 12/1/2022 Records                     | 14       |
| Export 6/30/2023 Records                     | 14       |
| Contact Information                          | 16       |
| Create Reports                               | 16       |
| IEP Due Date Report                          | 16       |
| Last Most Recent Eval Date Report            | 17       |
| Students by Primary Disability               |          |
| Students by Case Manager                     |          |
| Students by School                           |          |
| Summary Reports                              |          |
| APPENDIX A: Importing an Excel File          |          |
| APPENDIX B: Importing a Comma Delimited File |          |
| APPENDIX C: Definitions – Data Fields        |          |
| ADDENDIY D. Data Field Code Value            |          |

#### **GENERAL INFORMATION**

#### **Minimum System Requirements**

Processor
Operating system
Windows 11 or Windows 10
Memory
4 GB (64bit), 2 GB (32bit) RAM
Hard disk space
Display
4 GB available disk space
1024 x 768 resolution

Graphics DirectX 10 graphics card for graphics hardware acceleration for PC

#### **Technical Support**

Contact the AOE Child Count team for assistance with the data entry program.

#### **Starting the Application**

After downloading the application from the EFT the database will likely be found in your "Downloads" folder on your hard drive. It is recommended that you move this database to another location so that you can easily find it. You must download the application; it will not save if you simply open it from the EFT website.

#### **Downloading/Submitting Data**

After exporting your data, you must log back into the EFT and upload your two export files.

- 1. Go to <a href="https://secure.education.state.vt.us/EFTClient/Account/Login.htm">https://secure.education.state.vt.us/EFTClient/Account/Login.htm</a>
- 2. Enter the username and password supplied by AOE

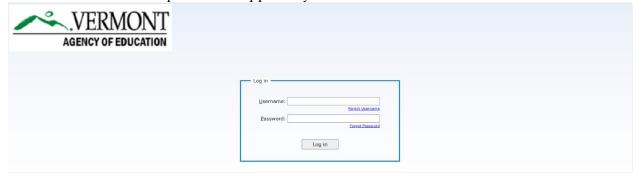

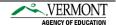

3. Go to the "FromAOE" folder to download a pre-filled Access Database from the AOE. Go to the "ToAOE" folder to return your completed .txt files to the AOE.

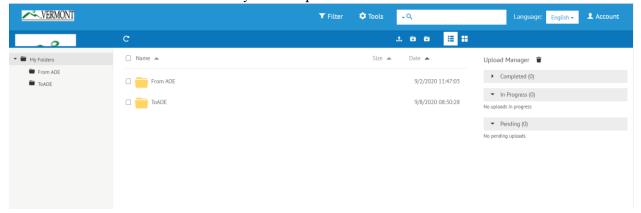

4. You will download the file simply by clicking on it. This will put this file in your "Downloads" folder on your hard drive. From there, you can move the database to a place that is easily accessible on your computer.

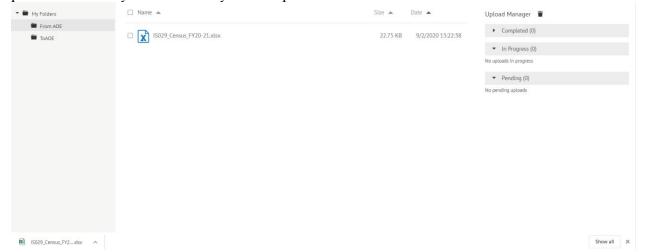

5. To upload completed data to the AOE, click into the "ToAOE" folder, click on the upload button,

and browse your files to find the completed files you want to upload.

#### **MAIN MENU OPTIONS**

Child Count Application School Year 2022-2023 - - Harwood UUSD SU042 Harwood UUSD SU042 Vermont Agency of Education Work with Student Data **Create Reports** Add/Edit Student Records IEP Due Date Report Last Most Recent Eval Date Report **Import Data** Students by Primary Disability Import Child Count Previous Year's Data (Access) Students by Case Manager Import Excel Spreadsheet File Students by School Import DocUSped Records Summary Reports Import Exited DocUSped Records Assurance Form & Queries **Data Submission Application** Export 12/1/2022 Records - Due 12/15/2022 Exit Child Count Application Export 6/30/2023 Exited Records - Due 7/15/2023 Contact Information Data Questions? Software Questions? Email Cassidy Canzani at Email Andrew McAvoy at Cassidy.Canzani@vermont.gov Andrew.McAvoy@vermont.gov AOE School Year 2022-2023 Special Education Child Count Application

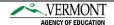

## **Child Count Main Menu - Quick Reference**

| Child Count Main Menu -  | Quick Reference                                                        |
|--------------------------|------------------------------------------------------------------------|
| Work with Student Data   |                                                                        |
| Add/Edit Student         | This button brings the user to a form where he/she can add new         |
| Records                  | students or edit existing student records. See page 6 for more         |
|                          | information about this option.                                         |
| Import Data              |                                                                        |
| Import Child Count       | This import screen allows the user to import student data from         |
| Previous Year's Data     | last year's Child Count Access Application. Use this feature only      |
| (Access)                 | if you have kept last year's information up-to-date and would like     |
|                          | to import it into this year's data entry program. The current          |
|                          | application is pre-loaded with data as submitted to fulfill last       |
|                          | year's December 1 requirement. See Page 9 for more information         |
|                          | about this option.                                                     |
| Import Excel             | This import screen allows the user to import student data stored       |
| Spreadsheet File         | in an Excel spreadsheet file. See page 10 and Appendix A for more      |
| •                        | information about this option including file specifications.           |
| Import DocuSped          | This import screen allows the user to import student data stored       |
| Records                  | in a comma delimited text file. Choose this option if you are          |
| (Comma Delimited File)   | importing from the DocuSped program using FileMaker Pro. See           |
| ,                        | page11 and Appendix B for more information about this option           |
|                          | including file specifications.                                         |
| Import Exited DocuSped   | This import screen allows the user to import student data stored       |
| Records (Comma           | in a comma delimited text file. Choose this option if you are          |
| Delimited File)          | importing from the DocuSped program using FileMaker Pro. See           |
| ,                        | page 12 and Appendix B for more information about this option          |
|                          | including file specifications.                                         |
| Data Submission          | 0 1                                                                    |
| Export 12/1/2022         | Use this feature to create a secure file transfer file to send to the  |
| Records                  | AOE for the December 1st Child Count data collection. Before           |
|                          | exporting, the program runs checks on the data and creates an          |
|                          | error log to notify the user of any problems with entered data.        |
|                          | Once the error log has been reviewed, and critical errors              |
|                          | corrected, the user may export the data to a secure file transfer file |
|                          | for submission to AOE. See pages 13-14 for more information            |
|                          | about this option.                                                     |
| Export 06/30/2023 Exited | Use this feature to create a secure file transfer file to send to the  |
| Records                  | AOE for the June 30th Child Count data collection. Before              |
|                          | exporting, the program runs checks on the data and creates an          |
|                          | error log to notify the user of any problems with entered data.        |
|                          | Once the error log has been reviewed and critical errors corrected     |
|                          | the user may export the data to a secure file transfer file for        |
|                          | submission to AOE. See pages 13-14 for more information about          |
|                          | this option.                                                           |
|                          | and option                                                             |

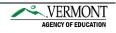

| Work with Student Data |                                                                   |
|------------------------|-------------------------------------------------------------------|
| Contact Information    | This form allows entry of the name and telephone number of the    |
|                        | person the AOE may contact in the event there are questions       |
|                        | concerning the data submitted. This information is required.      |
| Create Reports         |                                                                   |
| IEP Due Date Report    | Report of students whose last IEP date falls within a period      |
|                        | determined by the user.                                           |
| Last Most Recent Eval  | Report of students whose last evaluation falls within a period    |
| Date Report            | determined by the user.                                           |
| Students by Primary    | Report of students by each primary disability.                    |
| Disability             |                                                                   |
| Students by Case       | Report of students by each case manager.                          |
| Manager                |                                                                   |
| Students by School     | Report of students by each facility.                              |
| Summary Reports        | Report of active students by the above categories, or a report of |
|                        | exited students.                                                  |
| Application            |                                                                   |
| Exit Child Count       | This button closes the application. All data will be saved before |
| Application            | exiting.                                                          |

## **Work with Student Data**

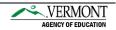

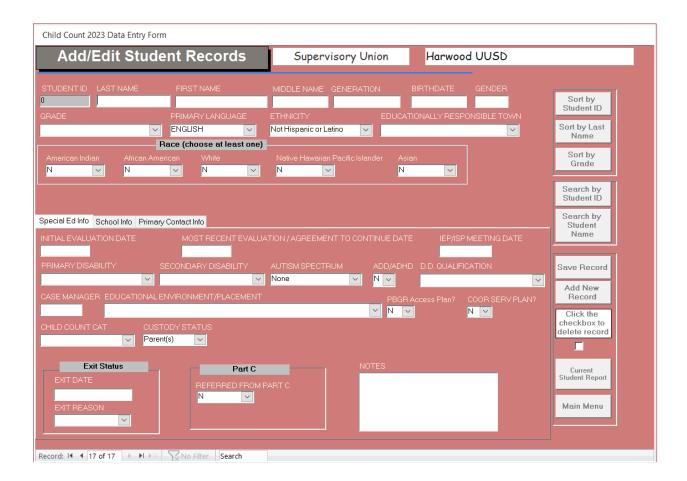

#### Add/Edit Student Records

You may add or edit student records via this screen. The user will be prompted to save record after making any changes. To save the changes click yes, if not, click no.

Options for managing records are available through buttons on the right side of the form.

#### Sorting

The sort order buttons allow the user to control the sequence in which records are displayed.

Sort by Student ID – Sorts records in ascending order by student ID numbers Sort by Last Name – Sorts records in ascending order by last name Sort by Grade – Sorts records in ascending order by grade

#### Searching

The search buttons allow the user to search through the records for a particular student.

Search by Student ID – Search for a student by using a known student ID Search by Student Name – Search for a student record by name

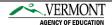

#### Save Record

This button saves any changes made to the current record and moves to the next student's record.

#### Add New Record

Use the "Add New Record" button if you need to include information for a student not already in the database. Before entering a new record, please use the search options to verify that the student is not already in the data provided.

#### NEW! Click the checkbox to delete record

This will allow you to delete a student record. Click on the checkbox and the below screen will appear.

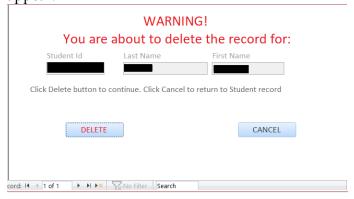

#### Main Menu

Returns to the main menu and asks if the record needs to be saved.

#### **EEE Tab**

If you have a EEE Student make sure that the information on the EEE tab is filled out completely.

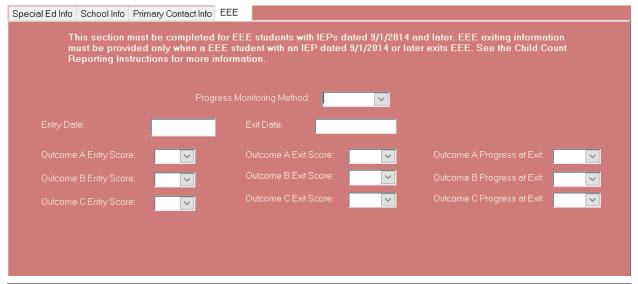

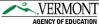

#### **Import Data**

The application allows the user to import student data from one or more tables. These tables may be in your Child Count 2021 Maintenance Application or in either a fixed width or comma delimited text file that you have created from another application containing your student data.

If more than one table is imported, the user will be able to either overwrite previous imports or add the data from subsequent imports to the information in the first table that is imported. Therefore, if you currently keep active and exited student data separate, you may import both tables into one new table in this year's application. When importing exited student information, only those students who have exited since June 30, 2022 should be included.

#### Import Data from Child Count 2021 Data

This import screen allows the user to import data stored in last year's Access Child Count. Use this feature if your Supervisory Union has kept up-to-date student information in this database. Simply enter the file name of the maintenance program and click on "Import Data."

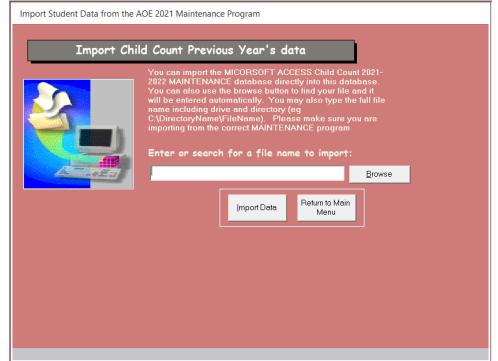

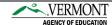

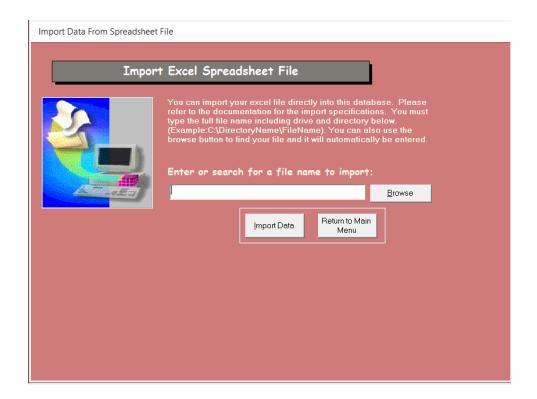

#### **Import Excel Spreadsheet File**

This import screen allows the user to import data stored in an Excel file. Use this feature if your Supervisory Union has up-to-date student information in this format.

Please see Appendix A for file layout information if using this option. If your file does not meet the format specifications, a screen message will be displayed. Your file will be imported, but you will have to make the necessary corrections through the Add/Edit Student Record form. Alternatively, you may re-import your Excel file.

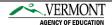

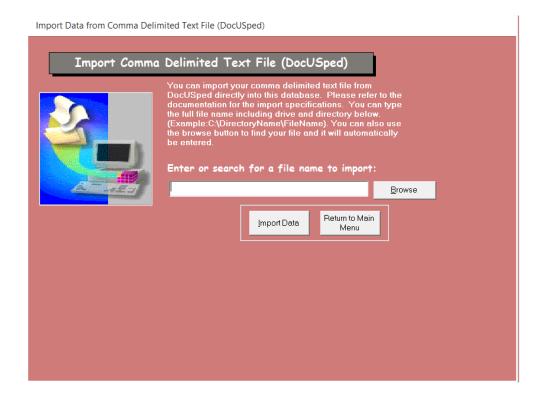

#### **Import Comma Delimited DocUSped Records**

This import screen allows the user to import data for December 1st Child Count stored in a comma delimited text file. Use this feature if your SU has up-to-date student information in this format. This is the option you will use if importing data from the DocUSped program. Please note that the importing in this format has separate utilities for the December 1st Child Count and June 30th Exited Students data collections.

Please see Appendix B for file layout information if using this option. If your file does not meet the format specifications, a screen message will be displayed. Your file will be imported, but you will have to make the necessary corrections through the Add/Edit Student Record form. Alternatively, you may also re-import your text file.

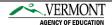

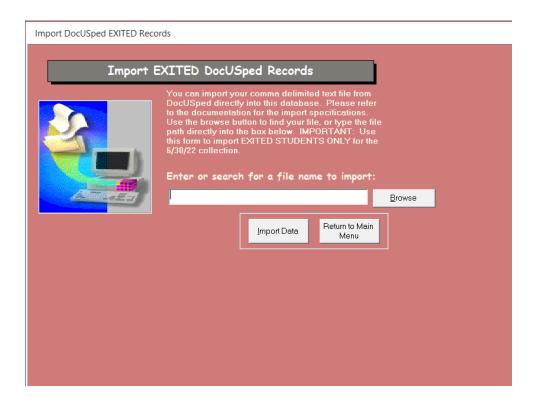

#### **Import Exited DocUSped Records**

This import screen allows the user to import data for June 30<sup>th</sup> Exited Students Child Count stored in a comma delimited text file. Use this feature if your SU has up-to-date student information in this format. This is the option you will use if importing data from the DocUSped program.

Please see Appendix B for file layout information if using this option. If your file does not meet the format specifications, a screen message will be displayed. Your file will be imported, but you will have to make the necessary corrections through the Add/Edit Student Record form. Alternatively, you may also re-import your text file.

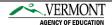

#### **Data Submission**

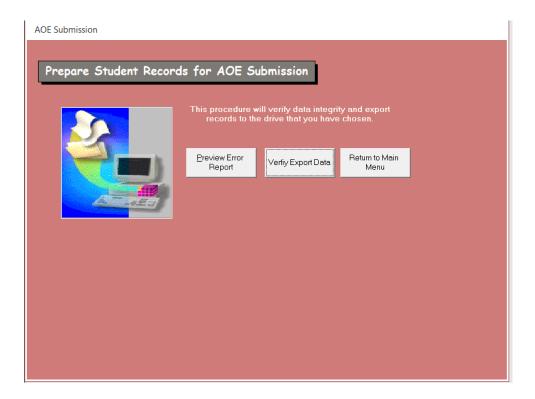

#### **Export 12/1/2022 Records**

To create a secure file transfer file to send to the AOE for the December 1<sup>st</sup> Child Count, click the "Export 12/1/2022 Records – Due 12/15/2022" button on the main menu. You will see the above screen.

#### Export 6/30/2023 Records

To create a secure file transfer file to send to the AOE for the June 30th Child Count, click the "Export 6/30/2023 Exited Records – Due 7/17/2023" button on the main menu. You will see the above screen.

#### Verify/Export Data

Before exporting the data file (for AOE submission) the software application will execute a series of data checks. If errors are found, the user will see the following messages:

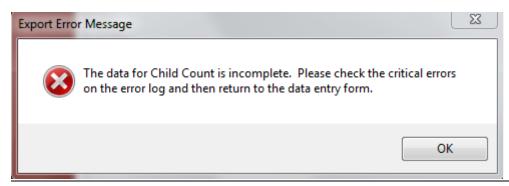

Special Education Child Count Reporting Instructions (Revised: November 15, 2022)

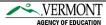

The program will generate an error log, like the one pictured on the next page, listing errors identified by the program. The program will not create a file for submitting until the user has corrected the errors identified as "critical". Other edit checks identify data which falls out of normal patterns and may generate inquiries from AOE staff but will not prevent export.

Once the critical errors are cleared, you may click "Export 12/1/2022 Records – Due 12/15/2022" to export your data via secure file transfer.

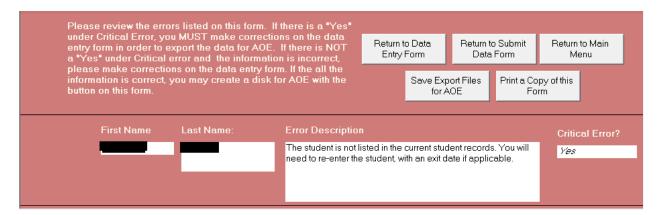

When no critical errors are identified, if non-critical errors remain, the following message will be displayed.

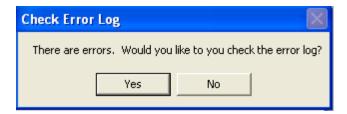

If you have reviewed the non-critical errors and are satisfied with the data as-is, you may click "No" when asked to look at the error log, and the data file will be copied to the C:\ drive for submission to AOE.

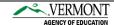

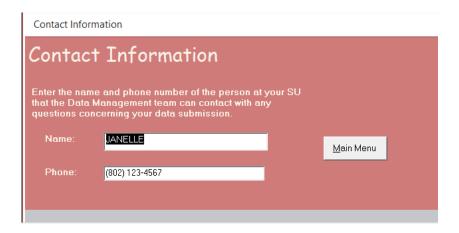

#### **Contact Information**

Enter name and telephone number of the person the AOE Child Count team may contact if we have questions concerning the submitted data. You must enter contact information to create a secure file transfer file for the AOE.

#### **Create Reports**

Use the buttons included in this section to print any of the reports available. The reports allow different configurations so that you may print them sorted in a way that is best for you. A screen similar to the one below will appear for many of the reports. Use the drop down boxes to determine how you would like your report set up.

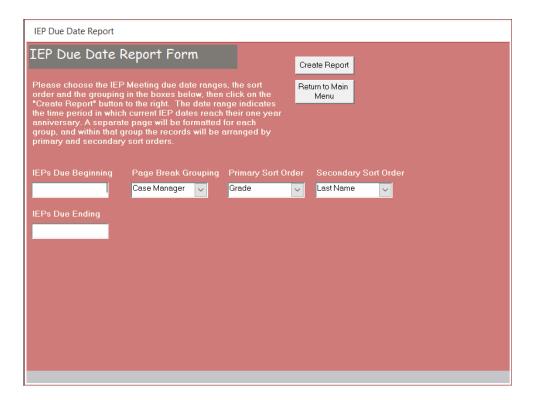

#### **IEP Due Date Report**

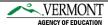

Report of students whose last IEP date falls within a period determined by the user.

#### **Last Most Recent Eval Date Report**

Report lists students whose last evaluation falls within a period determined by the user.

#### **Students by Primary Disability**

Report of students by each primary disability.

#### **Students by Case Manager**

Report of students by each case manager.

#### **Students by School**

Report of students by each facility.

#### **Summary Reports**

Report of active students by the above categories, or a report of exited students.

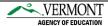

## **APPENDIX A: Importing an Excel File**

## **Excel Import Table Constraints**

NOTE: Column order must be as appears below.

| Field Name     | Start        | Width | Туре                                |
|----------------|--------------|-------|-------------------------------------|
| PERMNUMBER     | Number(Long) | 7     | Assigned by VTAOE.                  |
| LNAME          | Text         | 36    | A-Z, "-". No apostrophes. Upper     |
|                |              |       | Case only.                          |
| FNAME          | Text         | 20    | A-Z, "-". No apostrophes. Upper     |
|                |              |       | Case only.                          |
| MNAME          | Text         | 20    | A-Z, "-". No apostrophes. Upper     |
|                |              |       | Case only. (May be blank.)          |
| POSTNAME       | Text         | 3     | A-Z, "-". No apostrophes. Upper     |
|                |              |       | Case only. (May be blank.)          |
| DOB            | Date         |       | mm/dd/yyyy                          |
| EDULVLNO       | Text         | 2     | Grade Level. See EDULVLNO tab.      |
| GENDER         | Text         | 1     | "M" or "F"                          |
| DSTID          | Text         | 4     | Town District of Residence. See     |
|                |              |       | DSTID tab.                          |
| CASEMANAGER    | Text         | 3     | 2 or 3 letter initials              |
| LNGNO          | Text         | 2     | Language. See LNGNO tab.            |
| ORGID          | Text         | 5     | Supervisory Union. See ORGID tab.   |
| CCORGID        | Text         | 6     | School/Facility. See CCORGID tab.   |
| CUSNO          | Text         | 1     | Custody See CUSNO tab.              |
| DIS1NO         | Text         | 2     | Primary Disability See DISNO tab.   |
| DIS2NO         | Text         | 2     | Secondary Disability See DISNO tab. |
|                |              |       | (May be blank.)                     |
| AUTNO          | Text         | 1     | Autism Spectrum. See AUTNO tab.     |
| ADD            | Text         | 1     | "Y" or "N"                          |
| INITEVAL       | Date         |       | mm/dd/yyyy (May be blank.)          |
| MOSTRECEVAL    | Date         |       | mm/dd/yyyy                          |
| IEPMEETINGDATE | Date         |       | mm/dd/yyyy                          |
| MULTIYEARPLAN  | Text         | 1     | "Y" or "N"                          |
| CHCNO          | Text         | 2     | Child Count Funding Category. See   |
|                |              |       | CHCNO tab.                          |
| PLCNO          | Text         | 2     | Educational Environment/Placement.  |
|                |              |       | See PLCNO tab.                      |
| EXTNO          | Text         | 1     | Exit Reason. See EXTNO tab. (May    |
|                |              |       | be blank.)                          |
| EXITDATE       | Date         |       | mm/dd/yyyy (Must be blank if        |
|                |              |       | EXTNO is blank.)                    |

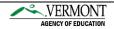

| Field Name          | Start | Width | Туре                                  |
|---------------------|-------|-------|---------------------------------------|
| ETHNO               | Text  | 1     | Ethnicity. "1" or "2". See ETHNO tab. |
| RACE_AMI            | Text  | 1     | American Indian or Alaska Native.     |
|                     |       |       | "Y" or "N". At least one RACE field   |
|                     |       |       | must be "Y".                          |
| RACE_ASI            | Text  | 1     | Asian. "Y" or "N". At least one RACE  |
|                     |       |       | field must be "Y" .                   |
| RACE_AFA            | Text  | 1     | Black or African American. "Y" or     |
|                     |       |       | "N". At least one RACE field must be  |
|                     |       |       | "Y" .                                 |
| RACE_NAT            | Text  | 1     | Native Hawaiian or Other Pacific      |
|                     |       |       | Islander. "Y" or "N". At least one    |
|                     |       |       | RACE field must be "Y".               |
| RACE_WHT            | Text  | 1     | White. "Y" or "N". At least one RACE  |
|                     |       |       | field must be "Y" .                   |
| ALTORGNAME          | Text  | 55    | A-Z, punctuation allowed. (May be     |
|                     |       |       | blank.)                               |
| ALTORGADDRESS1      | Text  | 55    | A-Z, punctuation allowed, 0-9. (May   |
|                     |       |       | be blank.)                            |
| ALTORGCITY          | Text  | 55    | A-Z, punctuation allowed. (May be     |
|                     |       |       | blank.)                               |
| ALTORGSTATE         | Text  | 2     | A-Z. (May be blank.)                  |
| ALTORGZIP           | Text  | 11    | 0-9, "-". (May be blank.)             |
| NOTES               | Text  | 255   | All keyboard characters allowed.      |
| PARTC               | Text  | 1     | "Y" OR "N"                            |
| PRIMARYCONTACTRIGHT | Text  | 1     | Parental Contact Rights. "Y" or "N".  |
| S                   |       |       |                                       |
| PCRNO               | Text  | 2     | Parental Contact Role. See PCRNO      |
|                     |       |       | tab.                                  |
| PRIMARYCONTACTNAME  | Text  | 70    | A-Z, punctuation allowed.             |
| PRIMARYCONTACTADDR  | Text  | 55    | A-Z, punctuation allowed, 0-9.        |
| ESS                 |       |       |                                       |
| PRIMARYCONTACTCITY  | Text  | 55    | A-Z, punctuation allowed.             |
| PRIMARYCONTACTSTATE | Text  | 2     | A-Z.                                  |
| PRIMARYCONTACTZIP   | Text  | 11    | 0-9, "-".                             |
| PRIMARYCONTACTPHON  | Text  | 12    | 0-9, no punctuation.                  |
| Е                   |       |       |                                       |
| COORDSERVPLAN       | Text  | 1     | Coordinated Service Plan. "Y" OR      |
|                     |       |       | "N".                                  |
| DDQUAL              | Text  | 1     | Developmental Delay Qualifying        |
|                     |       |       | Domain. See DDQUAL tab.               |

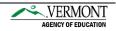

| Field Name            | Start | Width | Туре                                |
|-----------------------|-------|-------|-------------------------------------|
| ProgressMonitorMethod | Text  | 1     | EEE progress monitoring methods.    |
|                       |       |       | See MON tab.                        |
| EEE_EntryDate         | Date  |       | mm/dd/yyyy. EEE entry date.         |
| OutcomeA_EntryScore   | Text  | 1     | Outcome A entry score. See OUT tab. |
| OutcomeB_EntryScore   | Text  | 1     | Outcome B entry score. See OUT tab. |
| OutcomeC_EntryScore   | Text  | 1     | Outcome C entry score. See OUT tab. |
| EEE_ExitDate          | Date  |       | mm/dd/yyyy. EEE exit date.          |
| OutcomeA_ExitScore    | Text  | 1     | Outcome A exit score. See OUT tab.  |
| OutcomeB_ExitScore    | Text  | 1     | Outcome B exit score. See OUT tab.  |
| OutcomeC_ExitScore    | Text  | 1     | Outcome C exit score. See OUT tab.  |
| OutcomeA_ProgressExit | Text  | 1     | "Y" or "N." Outcome A progress at   |
|                       |       |       | exit.                               |
| OutcomeB_ProgressExit | Text  | 1     | "Y" or "N." Outcome B progress at   |
|                       |       |       | exit.                               |
| OutcomeC_ProgressExit | Text  | 1     | "Y" or "N." Outcome C progress at   |
|                       |       |       | exit.                               |

This is what your file will look like before importing.

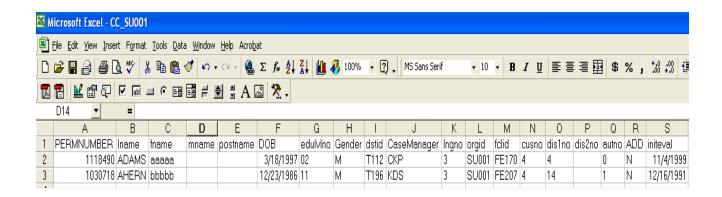

## **APPENDIX B: Importing a Comma Delimited File**

## **Comma Delimited Import Table Constraints**

NOTE: Column order must be as appears below. All fields must have double quotes around data.

| Field Name     | Data Type    | Field<br>Size | Acceptable Values                                             |
|----------------|--------------|---------------|---------------------------------------------------------------|
| PERMNUMBER     | Number(Long) | 7             | Assigned by VTAOE.                                            |
| LNAME          | Text         | 36            | A-Z, "-". No apostrophes. Upper Case only.                    |
| FNAME          | Text         | 20            | A-Z, "-". No apostrophes.<br>Upper Case only.                 |
| MNAME          | Text         | 20            | A-Z, "-". No apostrophes. Upper Case only. (May be blank.)    |
| POSTNAME       | Text         | 3             | A-Z, "-". No apostrophes.<br>Upper Case only. (May be blank.) |
| DOB            | Date         |               | mm/dd/yyyy                                                    |
| EDULVLNO       | Text         | 2             | Grade Level. See EDULVLNO tab.                                |
| GENDER         | Text         | 1             | "M" or "F"                                                    |
| DSTID          | Text         | 4             | Town District of Residence. See DSTID tab.                    |
| CASEMANAGER    | Text         | 3             | 2 or 3 letter initials                                        |
| LNGNO          | Text         | 2             | Language. See LNGNO tab.                                      |
| ORGID          | Text         | 5             | Supervisory Union. See<br>ORGID tab.                          |
| CCORGID        | Text         | 6             | School/Facility. See CCORGID tab.                             |
| CUSNO          | Text         | 1             | Custody See CUSNO tab.                                        |
| DIS1NO         | Text         | 2             | Primary Disability See DISNO tab.                             |
| DIS2NO         | Text         | 2             | Secondary Disability See<br>DISNO tab. (May be blank.)        |
| AUTNO          | Text         | 1             | Autism Spectrum. See AUTNO tab.                               |
| ADD            | Text         | 1             | "Y" or "N"                                                    |
| INITEVAL       | Date         |               | mm/dd/yyyy (May be blank.)                                    |
| MOSTRECEVAL    | Date         |               | mm/dd/yyyy                                                    |
| IEPMEETINGDATE | Date         |               | mm/dd/yyyy                                                    |

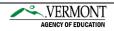

| Field Name           | Data Type | Field<br>Size | Acceptable Values                |
|----------------------|-----------|---------------|----------------------------------|
| MULTIYEARPLAN        | Text      | 1             | "Y" or "N"                       |
| CHCNO                | Text      | 2             | Child Count Funding              |
|                      |           |               | Category. See CHCNO tab.         |
| PLCNO                | Text      | 2             | Educational                      |
|                      |           |               | Environment/Placement. See       |
|                      |           |               | PLCNO tab.                       |
| EXTNO                | Text      | 1             | Exit Reason. See EXTNO tab.      |
|                      |           |               | (May be blank.)                  |
| EXITDATE             | Date      |               | mm/dd/yyyy (Must be blank if     |
|                      |           |               | EXTNO is blank.)                 |
| ETHNO                | Text      | 1             | Ethnicity. "1" or "2". See       |
|                      |           |               | ETHNO tab.                       |
| RACE_AMI             | Text      | 1             | American Indian or Alaska        |
|                      |           |               | Native. "Y" or "N". At least one |
|                      |           |               | RACE field must be "Y".          |
| RACE_ASI             | Text      | 1             | Asian. "Y" or "N". At least one  |
|                      |           |               | RACE field must be "Y".          |
| RACE_AFA             | Text      | 1             | Black or African American. "Y"   |
|                      |           |               | or "N". At least one RACE field  |
|                      |           |               | must be "Y".                     |
| RACE_NAT             | Text      | 1             | Native Hawaiian or Other         |
|                      |           |               | Pacific Islander. "Y" or "N". At |
|                      |           |               | least one RACE field must be     |
|                      |           |               | "Y" .                            |
| RACE_WHT             | Text      | 1             | White. "Y" or "N". At least one  |
|                      |           |               | RACE field must be "Y".          |
| ALTORGNAME           | Text      | 55            | A-Z, punctuation allowed.        |
|                      |           |               | (May be blank.)                  |
| ALTORGADDRESS1       | Text      | 55            | A-Z, punctuation allowed, 0-9.   |
|                      |           |               | (May be blank.)                  |
| ALTORGCITY           | Text      | 55            | A-Z, punctuation allowed.        |
|                      |           |               | (May be blank.)                  |
| ALTORGSTATE          | Text      | 2             | A-Z. (May be blank.)             |
| ALTORGZIP            | Text      | 11            | 0-9, "-". (May be blank.)        |
| NOTES                | Text      | 255           | All keyboard characters          |
|                      |           |               | allowed.                         |
| PARTC                | Text      | 1             | "Y" OR "N"                       |
| PRIMARYCONTACTRIGHTS | Text      | 1             | Parental Contact Rights. "Y" or  |
|                      |           |               | "N".                             |

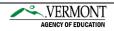

| Field Name            | Data Type | Field<br>Size | Acceptable Values                                            |
|-----------------------|-----------|---------------|--------------------------------------------------------------|
| PCRNO                 | Text      | 2             | Parental Contact Role. See<br>PCRNO tab.                     |
| PRIMARYCONTACTNAME    | Text      | 70            | A-Z, punctuation allowed.                                    |
| PRIMARYCONTACTADDRESS | Text      | 55            | A-Z, punctuation allowed, 0-9.                               |
| PRIMARYCONTACTCITY    | Text      | 55            | A-Z, punctuation allowed.                                    |
| PRIMARYCONTACTSTATE   | Text      | 2             | A-Z.                                                         |
| PRIMARYCONTACTZIP     | Text      | 11            | 0-9, "-".                                                    |
| PRIMARYCONTACTPHONE   | Text      | 12            | 0-9, no punctuation.                                         |
| COORDSERVPLAN         | Text      | 1             | Coordinated Service Plan. "Y" OR "N".                        |
| DDQUAL                | Text      | 1             | Developmental Delay<br>Qualifying Domain. See<br>DDQUAL tab. |
| ProgressMonitorMethod | Text      | 1             | EEE progress monitoring methods. See MON tab.                |
| EEE_EntryDate         | Date      |               | mm/dd/yyyy. EEE entry date.                                  |
| OutcomeA_EntryScore   | Text      | 1             | Outcome A entry score. See OUT tab.                          |
| OutcomeB_EntryScore   | Text      | 1             | Outcome B entry score. See OUT tab.                          |
| OutcomeC_EntryScore   | Text      | 1             | Outcome C entry score. See OUT tab.                          |
| EEE_ExitDate          | Date      |               | mm/dd/yyyy. EEE exit date.                                   |
| OutcomeA_ExitScore    | Text      | 1             | Outcome A exit score. See OUT tab.                           |
| OutcomeB_ExitScore    | Text      | 1             | Outcome B exit score. See OUT tab.                           |
| OutcomeC_ExitScore    | Text      | 1             | Outcome C exit score. See OUT tab.                           |
| OutcomeA_ProgressExit | Text      | 1             | "Y" or "N." Outcome A progress at exit.                      |
| OutcomeB_ProgressExit | Text      | 1             | "Y" or "N." Outcome B progress at exit.                      |
| OutcomeC_ProgressExit | Text      | 1             | "Y" or "N." Outcome C progress at exit.                      |

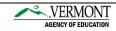

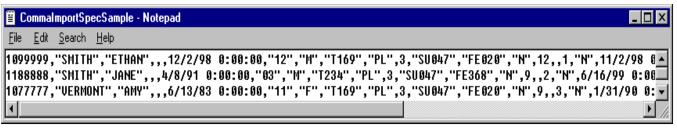

This is what the file will look like before import.

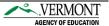

#### **APPENDIX C: Definitions – Data Fields**

**ADD/ADHD**: The value "Yes" (Y) for students who are receiving special education and have a diagnosis as ADD or ADHD.

**Autism Spectrum**: The diagnosis for students who are receiving special education and have a diagnosis on the Autism Spectrum. Please select from the list of acceptable values given. If you have any questions concerning how to complete the Autism Spectrum field, please refer to "Frequently Asked Questions" in this packet, or contact Cassidy Canzani @ 828-0515. Please refer to "Data Field Code Values" on Appendix D for code definitions.

**Birth date:** The student's date of birth in mm/dd/yyyy format.

**Case Manager**: The initials of the special educator who has been designated on the IEP as the IEP manager. Acceptable values include A through Z with a maximum length of 3 characters.

**Child Count Category**: The appropriate funding category for this student, as certified on the Assurance Form. Select from the list of values given. Please refer to "Data Field Code Values" on Appendix D for code definitions.

**Coordinated Services Plan**: a plan designed to coordinate the Educational and Human Services for children with high needs.

**Custody Status:** Select the appropriate custody status for this student. Please refer to "Data Field Code Values" on page 18 for code definitions.

**Educational Location:** The name of the school, program, or center that the student attends. Please select from the list given. Some selections may ask you to add the name of the school if it is an alternative placement.

**Ethnicity:** The student's ethnicity, whether or not of Hispanic or Latino origin. Select from the list of values given.

**Exit Date:** The date in mm/dd/yyyy format that the student exited from special education and stopped receiving special education services.

**Exit Code (Reason):** The most appropriate reason why the student is no longer receiving special education services. Select from acceptable list of values given.

**First Name:** The student's first name to a maximum of 20 characters. Acceptable values include characters A through *Z*, "-". No apostrophes.

Gender: The student's gender. Acceptable values include male (M) or female (F).

**Generation Code:** The student's generation, e.g. II or Jr., to a maximum of 3 characters. Acceptable values include A through Z.

**Grade:** The student's appropriate grade placement. Select from the list of values given. Please refer to "Data Field Code Values" on Appendix D for code definitions.

**IEP Meeting Date:** The date of the meeting at which the most recent IEP was completed. Format mm/dd/yyyy.

**Initial Evaluation Date:** Enter the date of the meeting at which the initial eligibility was decided. Format mm/dd/yyyy.

**Last Name:** The student's last name to a maximum of 36 characters. Acceptable values include characters A through Z, "-". No apostrophes. Values must be in Upper Case only.

**Middle Name:** The student's middle name to a maximum of 20 characters. Acceptable values include A through *Z*, "-". No apostrophes.

**Most Recent Evaluation:** The date of the meeting at which eligibility was decided. (Do not enter the date that the next evaluation is due.) Format mm/dd/yyyy.

**Multi-year Plan:** Select Y (yes) or N (no) to indicate whether or not the student has a multi-year plan.

**Placement:** Select the educational environment (i.e., placement category) that best indicates the setting in which the student has been placed by his or her IEP/ISP for educational services. Educational environments are defined for two age groups: Ages 3 to 5 and Ages 6 to 21. <u>Please remember that all educational environments must be aligned with the child's age as of December 1, 2018</u>. The educational environment is determined at the time each student's IEP/ISP is written.

**Primary Disability:** The primary disability category (as defined in 2361 and 2362.1 of the Vermont Agency of Education Special Education Regulations) that was identified in the evaluation report. Please refer to "Data Field Code Values" on Appendix D for code definitions.

**Primary Language:** The primary language of the parent, legal guardian, or adult student. This indicates what language the Parental Rights should be in when presented to the parent, etc. Select from the list of values given.

**Race:** The appropriate race for the student, regardless of whether or not the student is of Hispanic origin. Select from the list of values given.

**Secondary Disability:** If applicable, a secondary disability category (as defined in 2361 and 2362.1 of the Vermont Agency of Education Special Education Regulations) that was identified in the evaluation report.

**Student ID** #: Unique 7 digit number assigned to each Vermont student by the Agency of Education. Districts cannot enter information into this field. Once the child count is verified, the

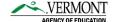

districts ID numbers for each student. If a district needs an identification number for a student for paperwork purposes, please contact the IT unit at 828-0232.

**Town:** The name of the town that is educationally responsible for the student. Select from the list of values given.

## **APPENDIX D: Data Field Code Value**

#### **DISABILITY**

| DISABILITI |                              |
|------------|------------------------------|
| 1          | Learning Impairment          |
| 2          | Hard of Hearing (IEPs before |
|            | 7/1/2013)                    |
| 3          | Deaf (IEPs before 7/1/2013)  |
| 4          | Speech or Language           |
|            | Impairment                   |
| 5          | Visual Impairment            |
| 6          | Emotional Disturbance        |
| 7          | Orthopedic Impairment        |
| 8          | Other Health Impairment      |
| 9          | Specific Learning Disability |
| 10         | Deaf-Blindness               |
| 11         | Multiple disabilities        |
| 12         | Developmental Delay          |
| 13         | Traumatic Brain Injury       |
| 14         | Autism Spectrum Disorder     |
| 15         | Hearing Loss                 |

## **CHILD COUNT CATEGORY**

| 2 | Receiving Services on Services    |
|---|-----------------------------------|
|   | Plan (ISP)                        |
| 3 | Unilateral Placement, No Services |
| 4 | IDEA-B (age 3-21)                 |
| 6 | IEP Paperwork out of compliance   |
| 7 | ISP Paperwork out of compliance   |

#### **EXIT REASONS**

| 1 | Grad with Regular High School    |
|---|----------------------------------|
|   | Diploma                          |
| 2 | Grad with a Certificate          |
| 3 | Reached Maximum Age              |
| 4 | Dropped Out                      |
| 5 | Transferred to Regular Education |
| 6 | Died                             |
| 7 | Moved, known to be continuing    |
| 9 | Revocation of consent            |

#### **PLACEMENT**

| PLACEN | /IEN I                             |
|--------|------------------------------------|
| 1      | Ages 6 to 21:                      |
|        | Homebound/Hospital                 |
| 3      | Ages 6 to 21: Correctional Fac-    |
|        | UNDUPLICATED                       |
| 7      | Ages 6 to 21: Inside Reg           |
|        | Classroom < 40% of time            |
| 8      | Ages 6 to 21: Inside Regular       |
|        | Classroom at least 80% of time     |
| 10     | Ages 6 to 21: Inside Reg Class 40% |
|        | to 79% of time                     |
| 19     | Ages 6 to 21: Resident Facility -  |
|        | Public or Private                  |
| 20     | Ages 6 to 21: Separate School:     |
|        | Public or Private                  |
| 24     | Ages 3 to 5: Not Attending SPED    |
|        | Prog; Services at home             |
| 25     | Ages 3 to 5: Not Attending SPED    |
|        | Prog; Services at service provider |
|        | location                           |
| 26     | Ages 3 to 5: In SPED Prog;         |
|        | Separate Class                     |
| 27     | Ages 3 to 5: In SPED Prog;         |
|        | Residential Facility               |
| 28     | Ages 3 to 5: In SPED Prog;         |
|        | Separate School                    |
| 29     | Ages 3 to 5: Attends Reg EC Prog   |
|        | >10 hrs/wk and receives majority   |
|        | of service hrs in Reg EC Prog      |
| 30     | Ages 3 to 5: Attends Reg EC Prog   |
|        | >10 hrs/wk and receives majority   |
|        | of service hrs in other location   |
| 31     | Ages 3 to 5: Attends Reg EC Prog   |
|        | <10 hrs/wk and receives majority   |
|        | of service hrs in Reg EC Prog      |
| 32     | Ages 3 to 5: Attends Reg EC Prog   |
|        | <10 hrs/wk and receives majority   |
|        | of service hrs in other location   |
|        |                                    |

#### **GRADES**

|    | _                       |
|----|-------------------------|
| EE | Early Education         |
| KP | Kindergarten Part-time  |
| KF | Kindergarten Full-time  |
| 01 | 1st Grade               |
| 02 | 2nd Grade               |
| 03 | 3rd Grade               |
| 04 | 4th Grade               |
| 05 | 5th Grade               |
| 06 | 6th Grade               |
| 07 | 7th Grade               |
| 08 | 8th Grade               |
| 09 | 9th Grade               |
| 10 | 10th Grade              |
| 11 | 11th Grade              |
| 12 | 12th Grade              |
| AW | Adult Without a Diploma |

#### **LANGUAGE**

| 1 | Cambodian  |
|---|------------|
| 2 | Chinese    |
| 3 | English    |
| 4 | Vietnamese |
| 5 | French     |
| 6 | German     |
| 7 | Spanish    |
| 8 | Russian    |
| 9 | Other      |

## **AUTISM SPECTRUM**

| 0 | None                     |
|---|--------------------------|
| 1 | Autistic Disorder        |
| 2 | Asperger's Syndrome      |
| 3 | Pervasive Developmental  |
|   | Disorder(PDD-NOS)        |
| 4 | Rett's Syndrome          |
| 5 | Childhood Disintegrative |
|   | Disorder                 |

## **CUSTODY STATUS**

| 1 | Parent(s)      |
|---|----------------|
| 2 | Legal Guardian |
| 3 | Self (over 18) |
| 4 | DCF            |
| 5 | Another State  |

## **PRIMARY CONTACT ROLE**

| 1 | Parent        |
|---|---------------|
| 2 | Adult Student |
| 3 | DCF           |
| 4 | Ed. Surrogate |
| 5 | Foster Parent |
| 6 | Guardian      |